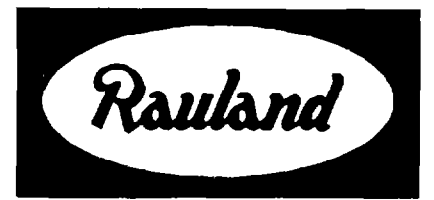

# TC4222 Vacuum Fluorescent Display **Installation**

RAULAND-BORG CORPORATION . 3450 West Oakton Street, Skokie, Illinois 60076-2951 . (847) 679-0900

# General Information

# Description **Planning**

The TC4222 Vacuum Fluorescent Display ("VFD") may be used as an alternative to the LCD displays of the Telecenter Systems. The TC4222 is larger and brighter than an LCD module and, being wall-mounted, can serve as the display for several nearby administrative phones. It is compatibIe with Telecenter@ IV, Telecenter V, Telecenter TCS, Telecenter System 21, and Telecenter 1100 systems.

# **Attachments**

IL0364 (Installation Diagram).

# Parts Enclosed

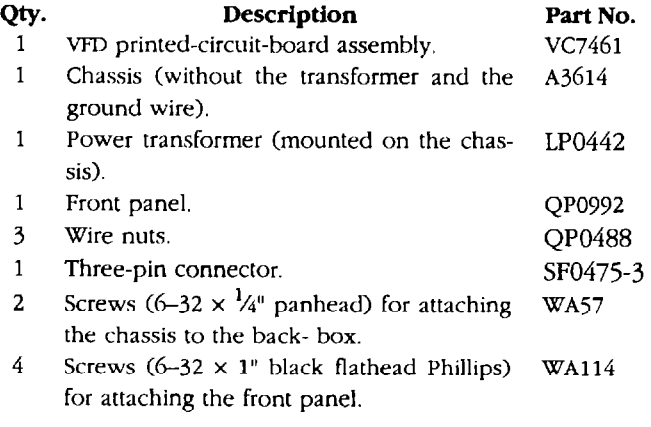

### TCIV Installations

The TC4222 connects to one of the two LCD drivers on the Main Input/Output (MIO) module. Each LCD driver accommodates up to three displays (LCD or VFD, in any combination) and a total cable length of 1,000 feet. Refer to the System Wiring Diagram (KMO674) in the main Telecenter IV manual (KI-1435) as well as to the attached drawings.

### TCV Installations

The TC4222 connects to the primary display-driver terminals of the Central Input/Output (CIO) module. The primary display-driver can accommodate up to 16 displays (LCD or VFD, in any combination), and a total cable length of 2,000 feet of 22-AWG wire. Refer to the System Wiring Diagram (KM1035) in the main Telecenter V manual (KI-1687) as well as to the attached drawings.

#### TC2100 Installations

The TC4222 connects to the primary display-driver terminals of the SAC Master-Port punchblock. The primary display-driver can accommodate up to 16 displays (LCD or VFD, in any combination), and a total cable length of 1,000 feet of 22-AWG wire. Refer to the System Wiring Diagram (KM1121) and to the other attached drawings.

# Installation

- @ Mount the display in a back-box that has a five-gang opening and a minimum depth of  $2^1/2$  inches.
- @ Pull through the hole the three-conductor AC power place.
- 0 Carefully remove the seven-pin connector from the circuit-board assembly. Put the assembly aside in a safe
	- lines and the 22-gauge shielded pair from an LCD driver, @ Orient the chassis assembly horizontally, with the Caution: Do not apply power to the AC lines until transformer to the right. Insert it into the electrical box,<br>this installation has been completed.<br>making sure that the wires are not pinched. Secure the making sure that the wires are not pinched. Secure the

# TC4222 Vacuum Fluorescent Display Installation

chassis to the box by inserting the two supplied #6-32  $\times$   $\frac{1}{4}$ " screws into its top and bottom center holes.

- 6 Using the three supplied wire nuts, attach the two black transformer wires to the two main power lines (typically black and white). Then attach the green grounding wire to the third (safety ground) wire of the power line (typically green, also). Press these wires inside the chassis so there will be ample room to insert the VFD assembly.
- 8 Orient the three-pin connector so that the larger ends of the holes (containing the insulation-piercing sockets) are to the left and the exposed side is facing upward.
- $\circled{2}$  Insert the wires from the LCD driver into the insulationpiercing sockets of the connector. Route the wires into the connector at a right angle from the top; do not strip insulation from the ends of the wires. An insertion tool, such as Rauland's G2522, would be helpful. Refer to the appropriate wiring table on the right.
- @I Orient the VFD assembly horizontally, with the sevenpin terminal ("J5") to the right. Push the seven-wire connector onto this terminal with the red wire coming out from the bottom. Now push the three-wire connector onto the three-pin terminal ("J9") located on the left side of the board; the shield should be at the bottom. The pin designations are marked on the printed circuit board and are referred to on the attached IL0364.
- 8 Making sure that all the wires are routed inside the electrical box, carefully insert the VFD assembly into the chassis
- $\Phi$  Using the #6-32  $\times$  1" black flathead Phillips screws, carefully install the front panel.

### TCIV wiring

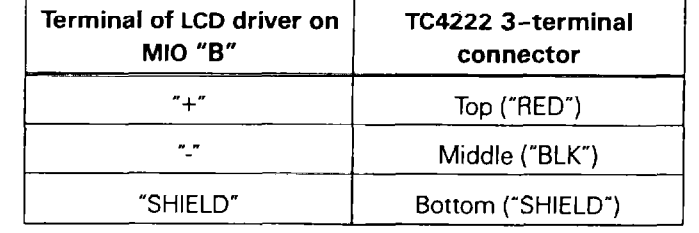

# TCV Wiring

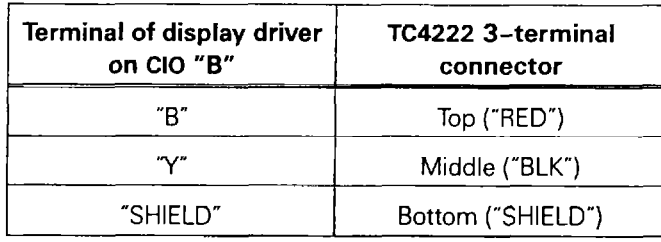

## TC2100 Wiring

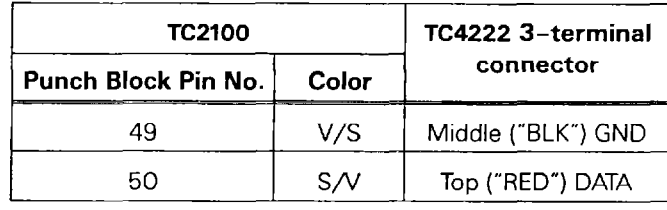

# Setting the DIP Switch

# **Overview**

The eight-position DIP switch on the back of the display configures the unit for different systems.

Important: The TC4222 checks the DIP-switch settings only when it is powered up. Unless its power has been cycled off and back on, it will ignore changes made while it is running.

# Telecenter V and Telecenter System 21

For TCV or TC2100 operation, push slide switch 8 Off and 5 On. (This selects the Telecenter V or Telecenter System 21 mode of operation.)

### Display Address

Set slide switches 1-4 to give each display a different address (the settings correspond to binary numbers, with the least-significant digit on the right). Refer to the table below.

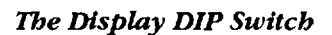

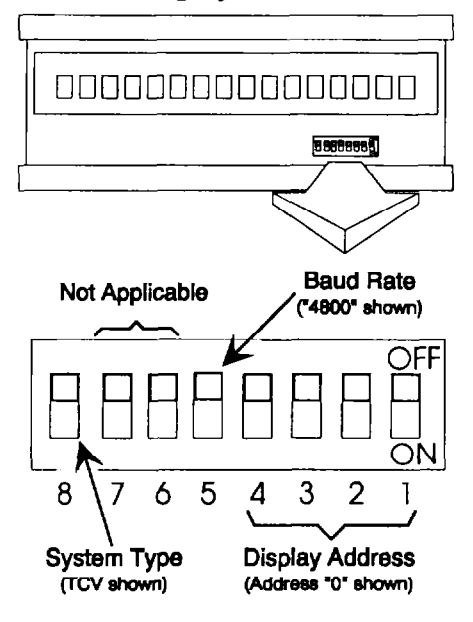

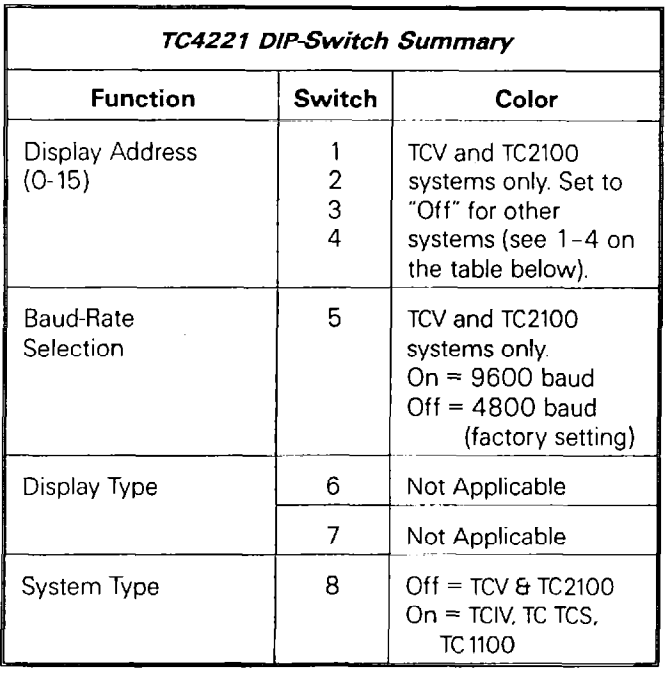

# TC4222 Vacuum Fluorescent Display Installation

Because the Telecenter V and Telecenter System 21 uses a single-display drive, all displays receive the same messages. However, only the unit with the corresponding address will display an individual message.

# Other Systems

For Telecenter IV, Telecenter TCS and Telecenter 1100 operation, set slide switch 8 On and switches 1 through 5 Off

# Troubleshooting

### Diagnostic Mode

.

 $\overline{\phantom{a}}$ 

,

To select the diagnostic mode, set all slide switches On. This mode works with TCV and TC2100 (tone) or TCIV and ChronoCom (pulse) applications.

The display shows all the characters received from either the pulse or the tone inputs as hexadecimal characters. When the screen is full, the display will pause before showing the next screen of hexadecimal characters. The unit can buffer up to 30 undisplayed characters.

Here is a typical hex message on a Telecenter V system:

01,81,1B,01,[Text]

 $(81 = address 1; 1B, 01 = Set cursor 1)$ 

The TCV and TC2100 systems use a 40-kHz carrier to transmit asynchronous ASCII serial data

# Test Procedures

Use a voltmeter to check the "Display" terminals ("RED" and "DLK" terminals): during normal operation, you should get a reading of 10 to 12 VDC.

Within five seconds of being turned on, the display should show an initial message, such as "VerVVV DD," where "Vvv" represents the software version number, and "DD" represents the DIP-switch setting.

*Note:* The  $5<sup>th</sup>$  and  $6<sup>th</sup>$  bits of "DD" are "0" regardless of the DIP-switch settings.

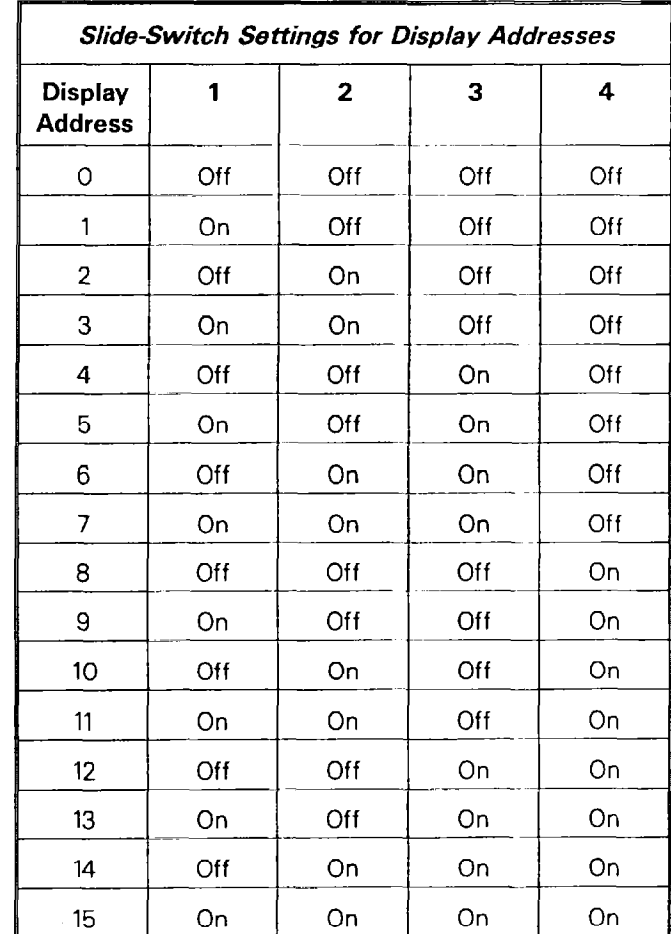

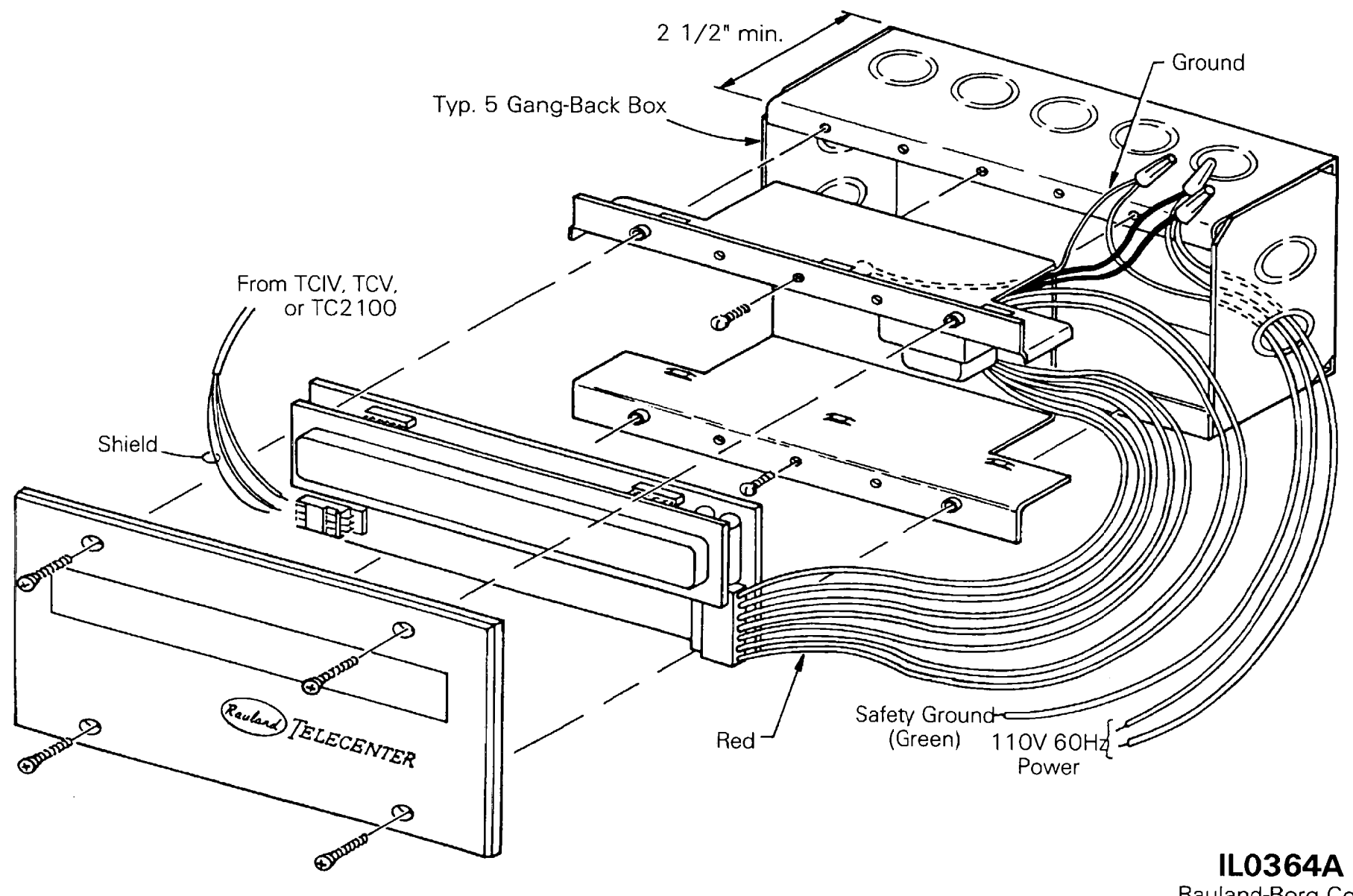

**TC4222 Vacuum Fluorescent Display Assembly** 

Rauland-Borg Corp. Skokie, IL USA<br>9/28/93

# VACUUM FLUORESCENT DISPLAY WIRING

#### FROM CIO "B" P/O MDF PUNCH BLOCK

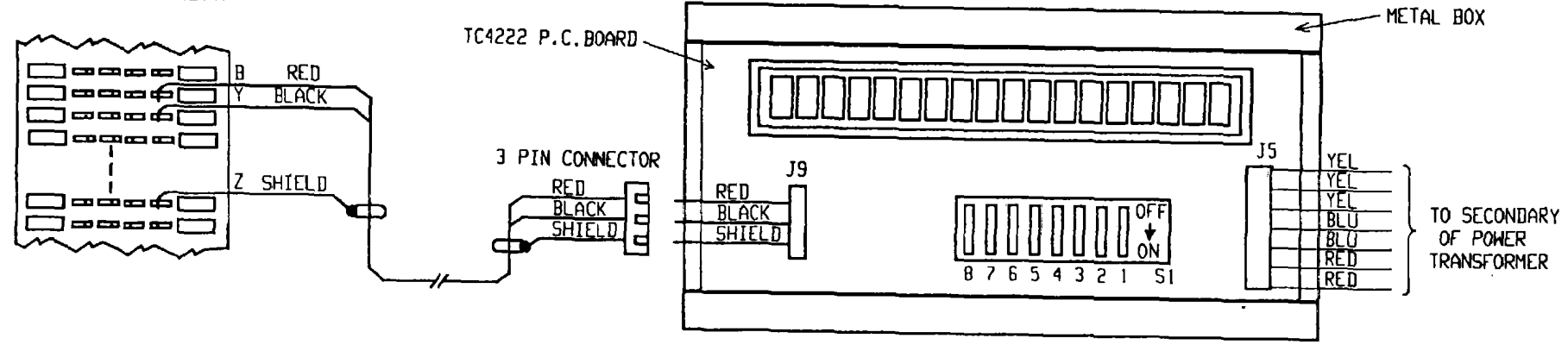

NOTES:

- 1. TC4222 SHOWN IN TCV APPLICATION WITH FACE PLATE REMOVED.
- 2. SEE KI1683 TC4222 VACUUM FLUORESCENT DISPLAY MANUAL FOR SI SWITCH SETTING.
- 3. MAXIMUM CABLE LENGTH 1000 FT.
- 4. FOR MOUNTING IN RACK WITH SYSTEM, CONNECT VFD AS FOLLOWS:

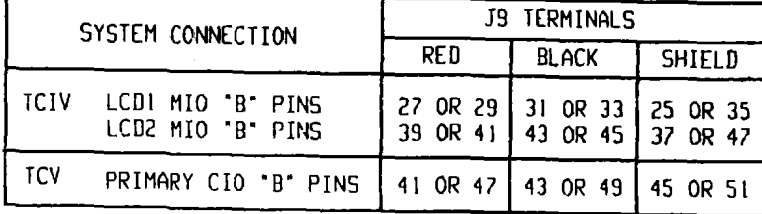

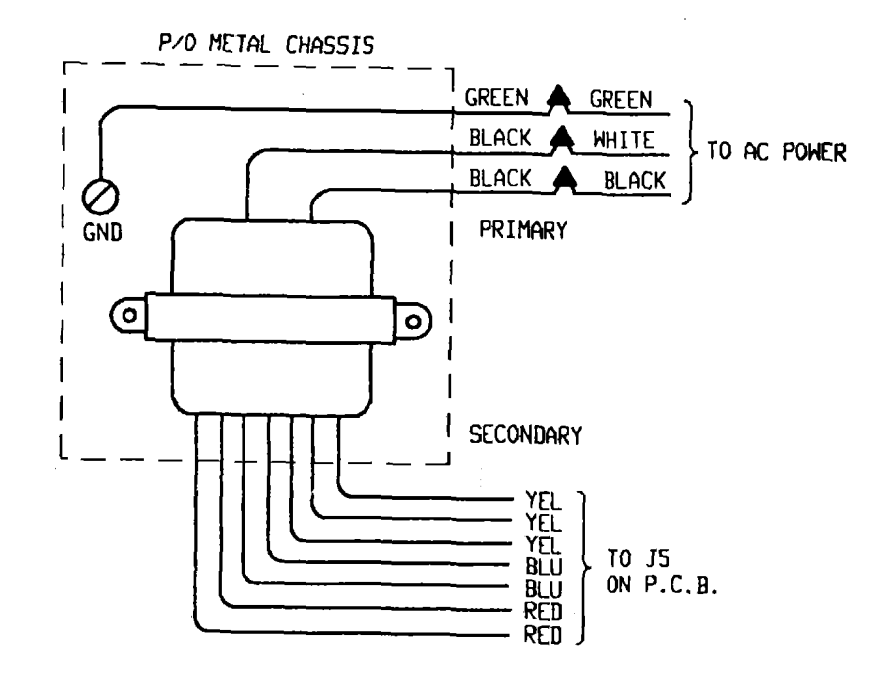

**TELECENTER** TC4222 VFD WIRING RAULAND-BORG CORP. SKOKIE, ILL, USA  $KM1054 - 0$ 

# VACUUM FLUORESCENT DISPLAY WIRING

#### FROM TC2195 (SAC) P/O MDF PUNCH BLOCK

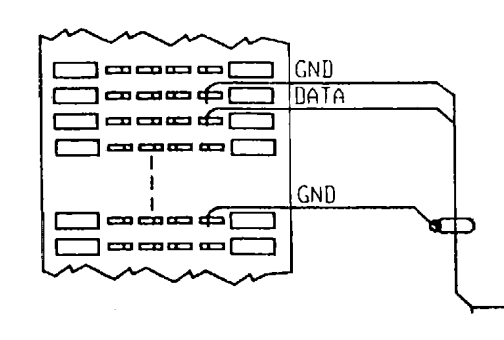

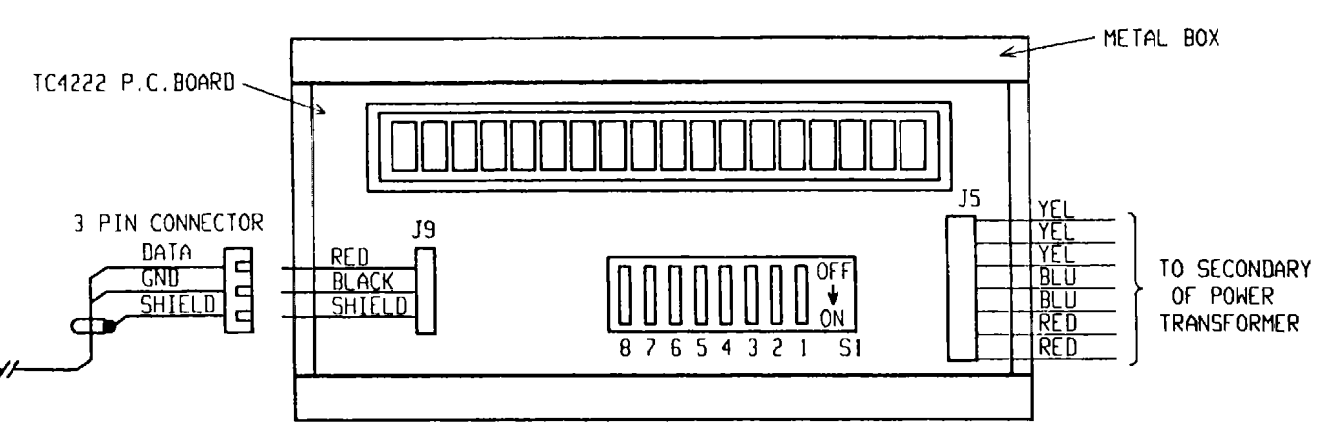

### NOTES:

- 1. TC4222 SHOWN WITH FACE PLATE REMOVED.
- 2. SEE KI1683 TC4222 VACUUM FLUORESCENT DISPLAY MANUAL FOR SI SWITCH SETTING.
- 3. MAXIMUM CABLE LENGTH 1000 FT.

#### SOC MOSTER PORT PUNCHBLOCK

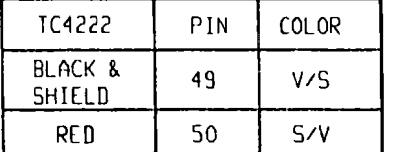

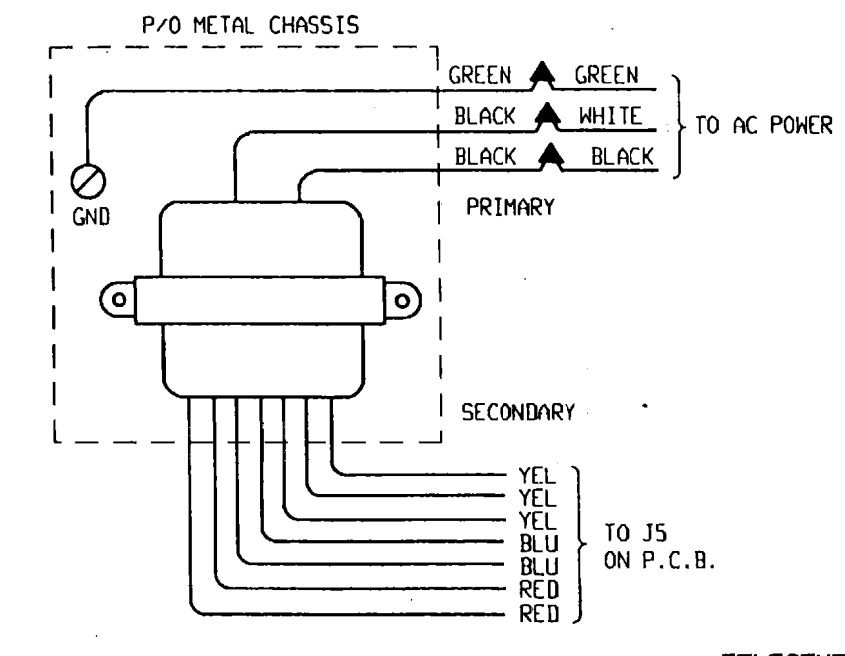

TELECENTER SYSTEM 21 TC4222 VFD WIRING RAULAND-BORG CORP. SKOKIE, ILL, USA  $KM1121 - A$ 

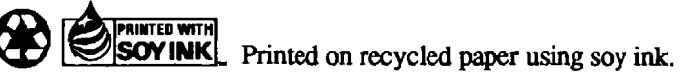